# **Lokales Update der Betriebssoftware**

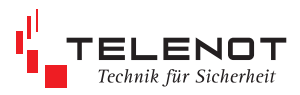

# 1. Masterplatine comXline AE

### **Ein EPROM-Tausch ist nicht mehr möglich.**

#### **Lieferumfang**

- Verbindungskabel (10-pol. Buchse / 25-pol. Sub-D-Buchse mit integrierten Schnittstellentreiber)
- ■1:1 Verlängerungskabel mit der Länge 2 m (25-pol. Sub-D-Stecker / 9-pol. Sub-D-Buchse)
- PC -Software "Flash-Tool" mit der aktuellen Betriebssoftware-Datei

Masterplatine comXline AE **ST6**

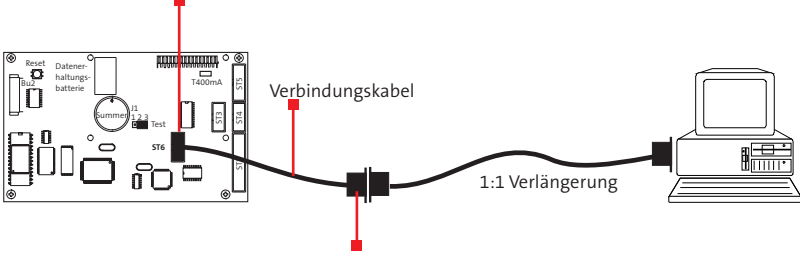

integrierter Schnittstellentreiber

#### **Vorgehensweise**

Die Arbeiten sollten nur vom geschulten Facherrichter ausgeführt werden.

Entladen Sie sich zuvor durch Berühren von geerdeten Metallteilen um Schäden an Halbleiterbauteilen durch elektrostatische Entladungen (ESD) zu vermeiden.

- nAE vom 230 V-Netz trennen und Akku abziehen
- nVerbindungskabel mit ST6 der Masterplatine verbinden
- n230 V-Netzanschluss wieder herstellen und Akku anstecken
- PC über 1:1 Verlängerungskabel anschließen
- n Software "Flash-Tool" am PC starten
- n Auswahl der Gerätesoftware
- Button "Flashen" betätigen
- erfolgreiches "Laden" wird automatisch durch Prüfen der Checksumme kontrolliert und angezeigt

Hinweis: Dauer ca. 6 min

- nVerbindungskabel von ST6 entfernen Es wird automatisch eine Reorganisation (10 s) durchgeführt.
- Normalbetrieb -- > LED "Betrieb" blitzt grün
- nbei Störungen --> neubestromen / Masterreset
- nPrüfen Sie alle Angaben in der Einstellung "Systeminfo".

# 2. ISDN-Kommunikationsmodul CXL-ISDN / ÜZ75 ISDN

## **Ein EPROM-Tausch ist nicht mehr möglich.**

## **Lieferumfang**

- Verbindungskabel (10-pol. Buchse / 25-pol. Sub-D-Buchse mit integrierten Schnittstellentreiber)
- ■1:1 Verlängerungskabel mit der Länge 2 m (25-pol. Sub-D-Stecker / 9-pol. Sub-D-Buchse)
- nPC -Software "Flash-Tool" mit der aktuellen Betriebssoftware-Datei

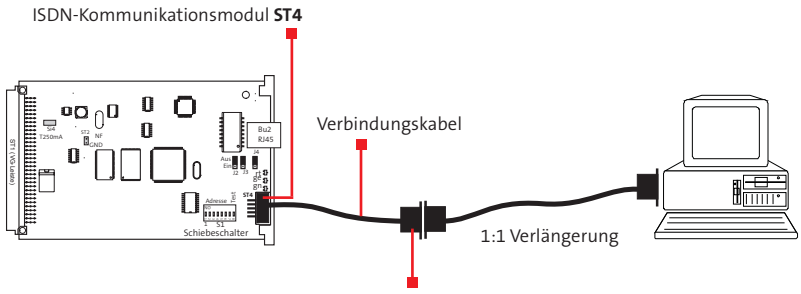

integrierter Schnittstellentreiber

#### **Vorgehensweise**

Die Arbeiten sollten nur vom geschulten Facherrichter ausgeführt werden.

Entladen Sie sich zuvor durch Berühren von geerdeten Metallteilen um Schäden an Halbleiterbauteilen durch elektrostatische Entladungen (ESD) zu vermeiden.

- $\blacksquare$ ISDN-Kommunikationsmodul ausstecken
- nVerbindungskabel mit ST4 des ISDN-Kommunikationsmoduls verbinden
- $\blacksquare$ ISDN-Kommunikationsmodul einstecken
- ■PC über 1:1 Verlängerungskabel anschließen
- Software "Flash-Tool" am PC starten
- n Auswahl der Gerätesoftware
- Button "Flashen" betätigen
- erfolgreiches "Laden" wird automatisch durch Prüfen der Checksumme kontrolliert und angezeigt

Hinweis: Dauer ca. 6 min

- ■Verbindungskabel von ST4 entfernen Es wird automatisch eine Reorganisation (10 s) durchgeführt.
- Normalbetrieb --> LED "Betrieb" blitzt grün
- Prüfen Sie alle Angaben in der Einstellung "Systeminfo".